# **Chapter 31 Drawing Utilities**

# **AUDIT 31.1**

1. **Choose** File, Drawing Utilities, Audit.

or

2. **Type** Audit at the command prompt

Command: **AUDIT** 

3. **Type** Yes or No to fix any errors

Fix any errors detected? <N>: Y or N

If a drawing contains errors that AUDIT can't fix, use the RECOVER command to retrieve the drawing and correct its errors.

# **Recover and Drawing Recover Manager 31.2**

1. **Choose** File, Drawing Utilities, Recover....

or

2. **Type** RECOVER at the command prompt

Command: RECOVER

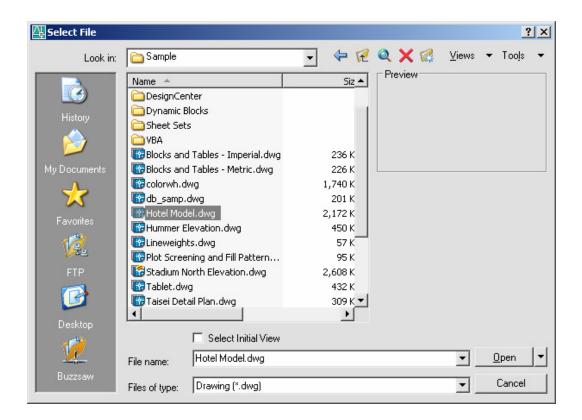

The RECOVER command performs recoveries or audit operations on DWG files only. Performing a recover on a DXF file will only open the file.

## Rename 31.3

1. **Choose** Format, Rename...

or

2. **Type** RENAME at the command prompt

Command: **RENAME** 

3. **Choose** One of the following options to rename" Block /

Dimstyle / LAyer / LType / Style / Ucs / VIew / VPort:

4. **Type** The old object name

Old (object) name: Enter the old name

5. **Type** The new object name

New (object) name: Enter the new name

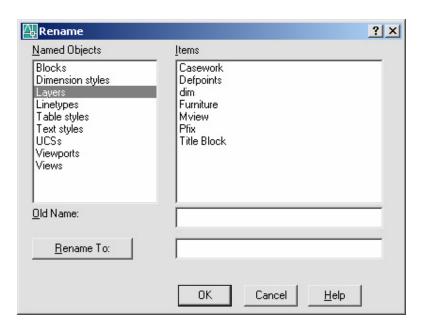